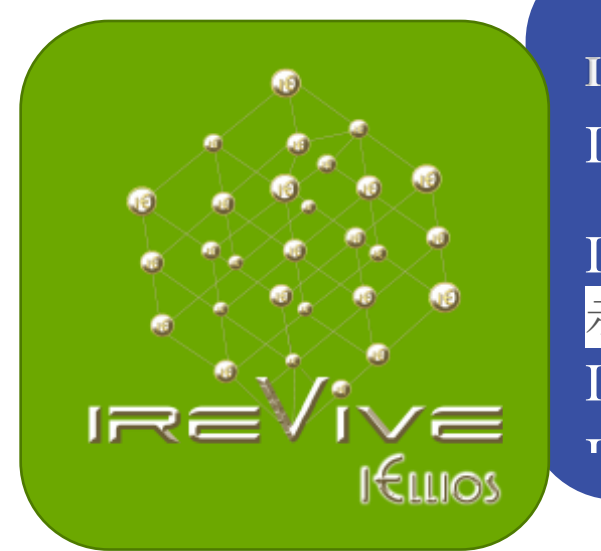

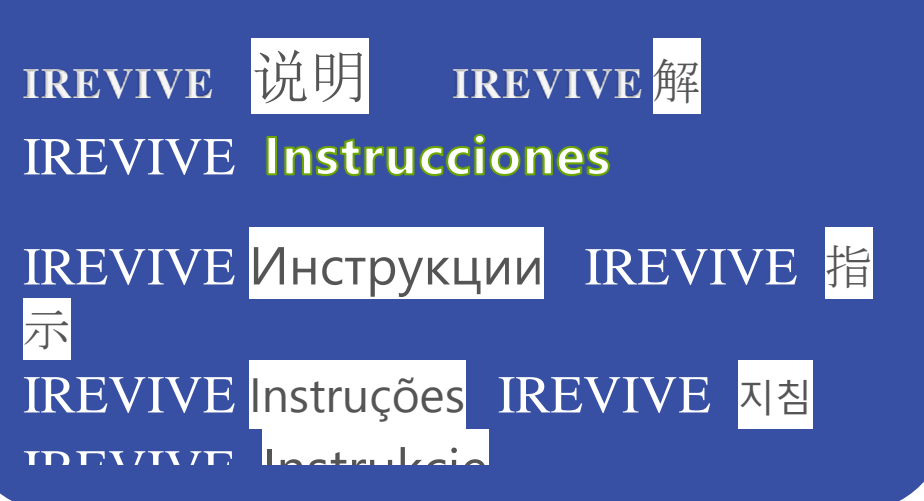

1. The IREVIVE IELLIOS cables must be short because the IREVIVE signal is delivered in miniscule energies that can deteriorate when they travel within longer cables.

2. The round probes are most suited to the IREVIVE and they are the most efficient in reducing wrinkles and to dig under the muscle for more proficient lifting. You can use the triangular probes (additional purchase) because they cover a larger area of the face. However bear in mind that the signal is not as concentrated on the triangular probes as it is on the round probes. The same holds for pads as well as gloves (additional purchase) or the conductive mask (additional purchase) where the signal is even less concentrated and therefore the results will not be as vigorous as when one uses the round probes.

## **3. The IREVIVE MUST BE PLUGGED IN AT ALL TIMES OR IT WILL NOT LOAD THE IREVIVE SOFTWARE AND IT WILL NOT WORK**

**4. THE SWITCH ON THE LEFT OF THE DEVICE SHOULD BE ON THE ON POSITION.**

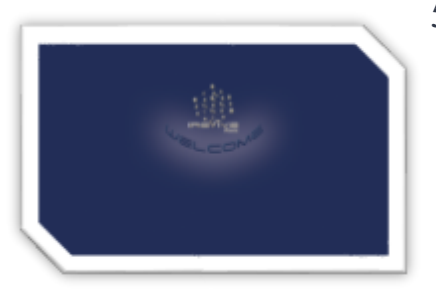

loaded

The opening screen with the different languages will appear.

5. To start the IREVIVE press and hold the black button on the right on the device until you see a circle tiny little white dots spinning. Then release black button and wait until the IREVIVE are

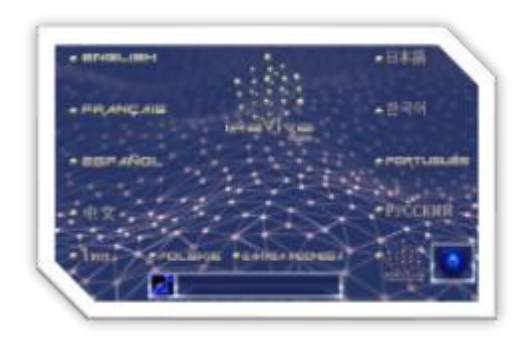

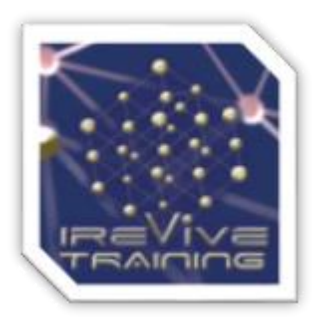

On the bottom right side of the IREVIVE opening screen you can see the training video with the IREVIVE logo. To watch the video please touch the IREVIVE logo. To stop the video touch the bottom of the screen while the video is playing and press the tiny red turn off

button

On the right of the training video you see the TURN OFF button. Use this button to turn off your IREVIVE. DO NOT USE THE BLACK BUTTON ON THE SIDE TO TURN OFF YOUR IREVIVE.

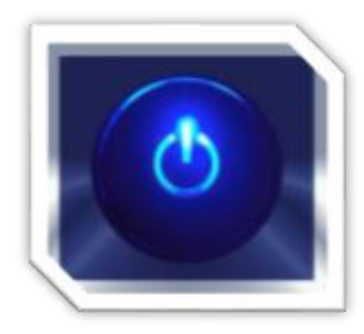

On the Bottom of the screen you will find the automatic timer that tells you how long the IREVIVE has been used.

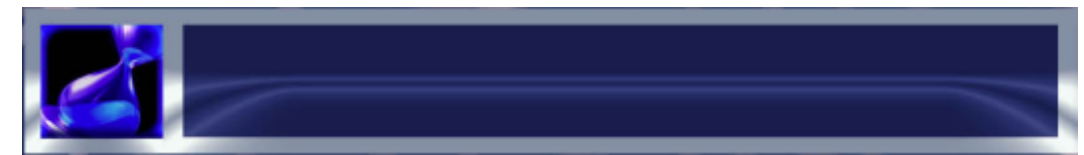

**6. The Programs or sections screen.** All programs are in fact large sections composed of thousands of specifications. Therefore, we will call the programs sections.

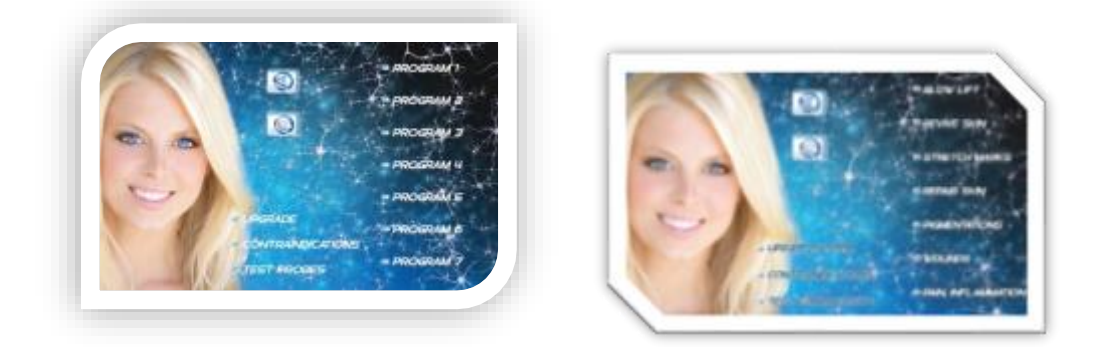

On the middle of the bottom you will have three choices: a/ **UPGRADE**. We will be sending you new software via the internet. Please copy the software we sent you in a NEW USB drive that DOES NOT HAVE ANY OTHER FILES. We will be alternatively sending you new programs via the internet. Please copy the programs we sent you in a NEW USB drive that DOES NOT HAVE ANY OTHER FILES. Do not copy the programs in the same USB drive that you used to copy the software. Each one of these will need to be copied in its own separate USB drive.

Insert the USB drive into the IREVIVE USB port that is on the left of the IREVIVE. Touch the button UPGRADE. A message will pop up. Follow the instructions of the message. The message will inform you if you were successful in upgrading your system

## **CONTRAINDICATIONS**:

Click that and the Contraindications screen will appear. To return to the

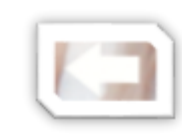

programs screen touch the back button.

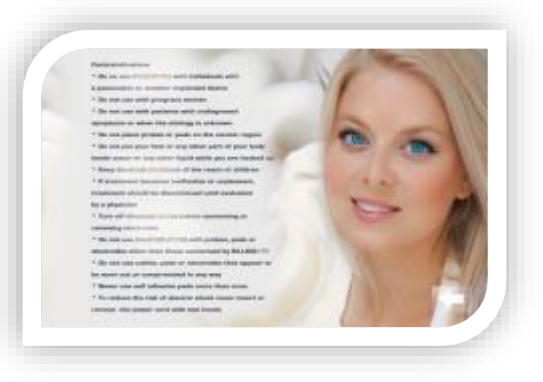

c/ **TEST PROBES**: Touch one probe with another.

A message will appear to inform you if your probes are functioning. If the probes are not functioning, you will need to replace your probes.

7. The IREVIVE has seven programs or sections. Choose the program of your choice depending on what you are trying to accomplish. As soon as you touch the program the program will begin running.

\* Use Wounds or Repair Skin for all inflammatory conditions such as eczema, including Rosacea and Acne. Additionally, use this program for post inflammatory conditions such as pigmentations along with the pigmentation section

\* All aging and skin problems involve inflammation, therefore wounds can be used with all types of skin and all kinds of different conditions

\* Revive Skin can be used for general rejuvenation, lifting, detox and more

\* Glow lift is a lifting program, however, sagging muscles are often the result of underlying toxicity and inflammation, therefore, Revive Skin and Wounds can be rather useful additions

\* Although the program pain is primarily designed for Pain, it can help other skin inflammatory conditions as well.

\* For Stretchmarks, you can add Wounds (always assume that there is an) underlying inflammation and Pigmentations (assume there is an underlying post-inflammation

\* For eye puffiness, mostly use Revive Skin because of the detox waveforms included in that program and Wounds, because of the antiinflammatory waveforms that can help puffiness. Please note that puffiness may be the result of toxicity and inflammation \* Dark circles under the eyes, use the same protocol as for eye puffiness

\* For Pigmentations add Wounds, Skin Repair or Revive Skin along with the Pigmentations section.

8. You can touch LOOP (the loop button under the back button).

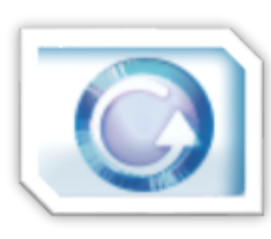

prior to touching the program / section of your choice and then touch the program of your choice. When the LOOP button has a checkmark on it the section will keep repeating itself indefinitely and it will not end automatically. You can use this

feature in two hours long deluxe treatments where the client and relax for maximum results.

9. On the IREVIVE active screen you will see the number of sections involved in that section and you will see an active circle when one section follows another while the timer counts down.

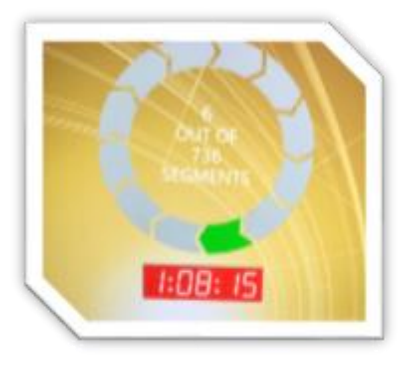

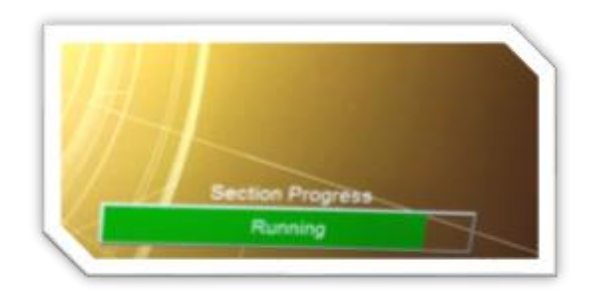

On the bottom right of the screen you will see: \* a green bar when the probes are conducting and the section is running normally

\* a yellow bar when the probes are not conducting in which case no signal reaches the client's skin

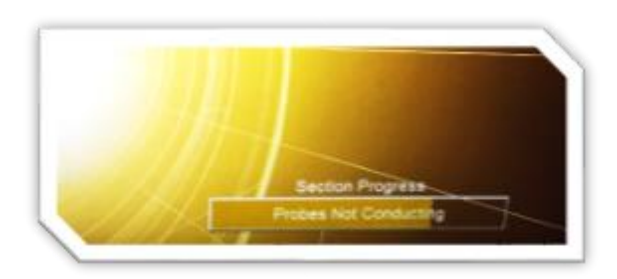

\* a red bar when there is a problem and the program is not running

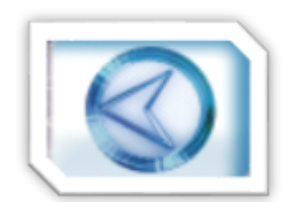

10. If you want to go back to the languages screen touch the BACK button

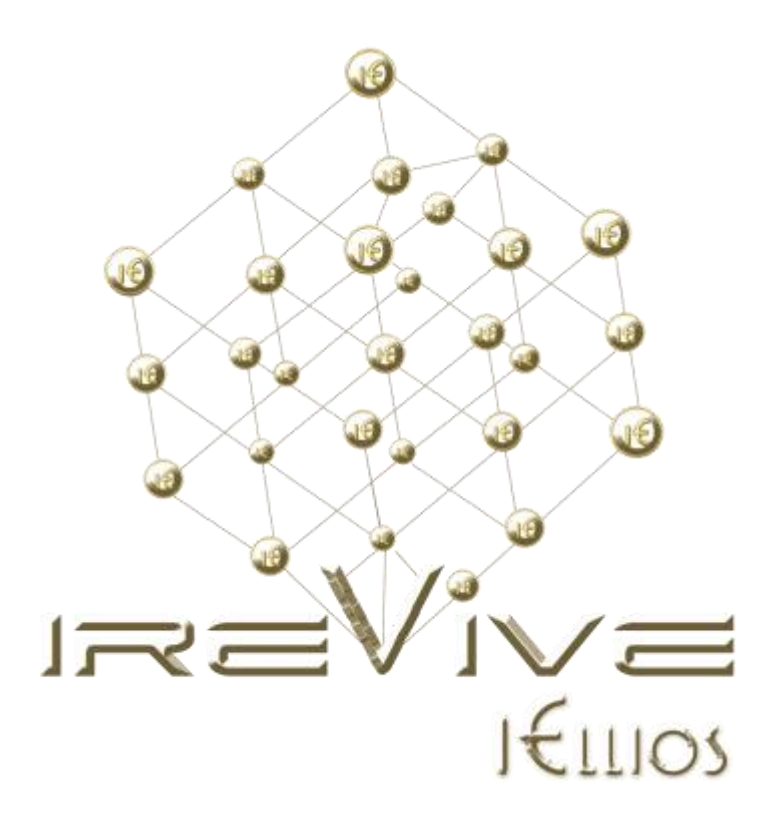

For Questions or Concerns Please e-mail: [science@iellios.com](mailto:science@iellios.com) or [theirevieuk@gmail.com](mailto:theirevieuk@gmail.com)

Please visit us on the web at [www.irevive.com](http://www.irevive.com/)

Training movie in YouTube: IREVIVE IELLIOS Training <https://youtu.be/p2Dptr53EeY>

Please call us:

United Kingdom: +44 203 2861886 (UK Corporate) +44 203 239 9013 (UK Corporate)

Hong Kong: +852 9340 5069 (Hong Kong Corporate) +852 5647 1399 (Hong Kong Corporate)

United States of America: +1 (702) 879-4660 (USA Las Vegas Corporate) +1 (702) 605 0278 (USA Las Vegas Corporate) +1 (347) 305-0036 (USA New York Corporate)